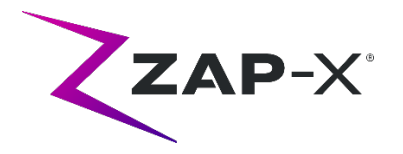

# **Kundenfreigabemitteilungen für DP-1005**

In diesem Dokument wird Folgendes beschrieben:

- Inhalt der ZAP-X® Systemsoftware, die mit der Version DP-1005 neu eingeführt wurde.
- Änderungen der ZAP-X® Systemsoftware seit dem vorherigen Release (DP-1004).
- Bekannte Probleme und Abhilfemaßnahmen.

## **1. Kompatibilität**

Die ZAP-X® Software umfasst eine Reihe wichtiger Softwarekomponenten. Diese Versionshinweise gelten für die folgenden Version:

- Behandlungsplanungs-Software: v1.8.55.
- Behandlungsabgabesoftware: v1.8.52.
- Software zur Kontrolle der Behandlungsabgabe: v1.8.52.
- Systemdatenbanksoftware: v1.8.18.

### **2. Inhalt von DP-1005**

Die neueste Version der ZAP-X® Software ist die Version DP-1005. Sie enthält Folgendes:

## **2.1. Funktionen von DP-1005**

Die Behandlungsabgabe umfasst die folgenden Funktionen:

#### • **Neuer Ausrichtungsworkflow**:

- o Während der automatischen Ausrichtung werden jetzt Bilder in 3 Winkeln statt wie bisher in 2 Winkeln aufgenommen. Nachdem diese aufgenommen wurden, benötigt das System kurze Zeit, um die Ausrichtung in 6 Dimensionen zu optimieren.
- o Zwei dieser Winkel werden nach der Ausrichtung angezeigt. Sie können jederzeit wählen, welche zwei der drei Winkel angezeigt werden.
- o Es gibt neue Tools zur Auswertung der angezeigten Ausrichtungsergebnisse. Diese ersetzen die bisherigen Rechtsklick-Menüs und erweiterten Tools.
- o Einzelheiten dazu finden Sie in Kapitel 7 des Benutzerhandbuchs.
- **Segmentierte Anzeige der DRR**

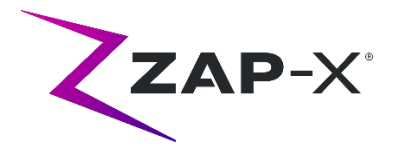

- o Während der Ausrichtung und Lieferung werden die CT-Bilder ohne Kopfstütze und Tisch angezeigt.
- **Neue Standard-KV-Technik**
	- o Während der Behandlung aufgenommene KV-Bilder haben neue Standardparameter.
- **Sekundäre MU-Anzeige**
	- o Der sekundäre MU-Wert wird auf dem MV-Bild angezeigt.
- **Vereinfachte Rechtsklick-Menüs**
	- o Bei der Auslieferung verfügt das MV-Bild über eine einzige Rechtsklick-Option, um die Dosisprüfung zu deaktivieren.

Die Behandlungsplanung umfasst die folgenden Funktionen:

- **Schließen Sie Strahlen von kritischen Strukturen aus**:
	- o Die inverse Planung verfügt jetzt über eine Option zum Deaktivieren aller Strahlen, die durch eine ausgewählte Kontur, z. B. eine kritische Struktur, verlaufen. Einzelheiten dazu finden Sie im Abschnitt 6.4 des TPS-Handbuchs.
- **Alle Strahlen auf gleiches Gewicht beschränken**
	- o Das Planungssystem kann so konfiguriert werden, dass alle Strahlen gleich gewichtet werden.
- **Reibungsloseres Laden von Plänen**
	- o Das Laden eines Plans ist mit der neuen Version reibungsloser und schneller.
- **Mehrere Windows-Konten**
	- o Der TPS-Computer kann jetzt mehrere Windows-Konten mit unterschiedlichen Berechtigungen unterstützen. Beachten Sie, dass dies etwas Anderes ist als mehrere TPS-Konten, die schon immer unterstützt wurden.

#### • **Erweiterung der CT-Dichtetabelle**

o Das Behandlungsplanungssystem verwendet die Elektronendichte zur Inhomogenitätskorrektur. Die Umrechnung von CT-Einheiten in Elektronendichte erfolgt gemäß der untenstehenden Tabelle. Neu in dieser Version ist die Hinzufügung des Titanium-Eintrags.

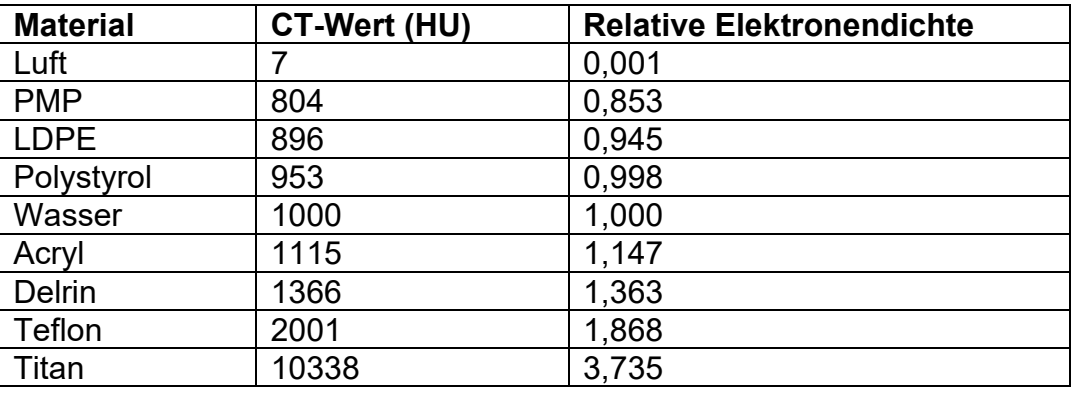

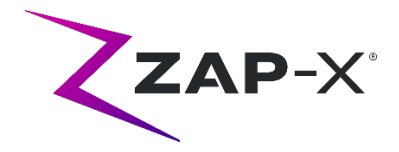

## **2.2. Fehlerbehebungen von DP-1005**

DP-1005 enthält Fehlerbehebungen für die folgenden in der Praxis beobachteten Fehler:

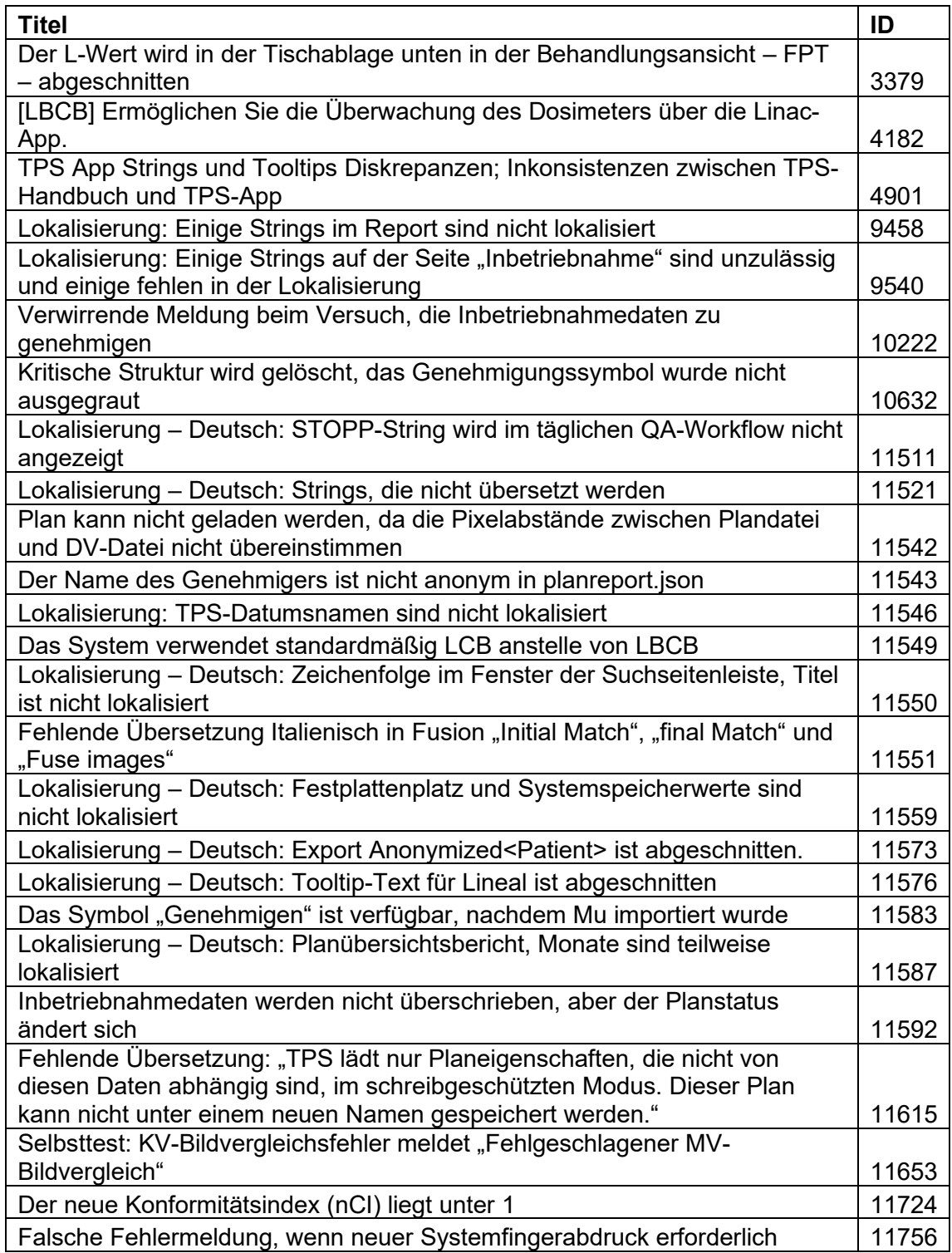

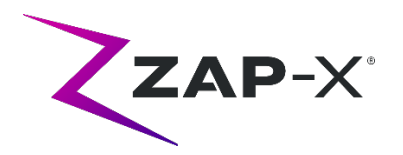

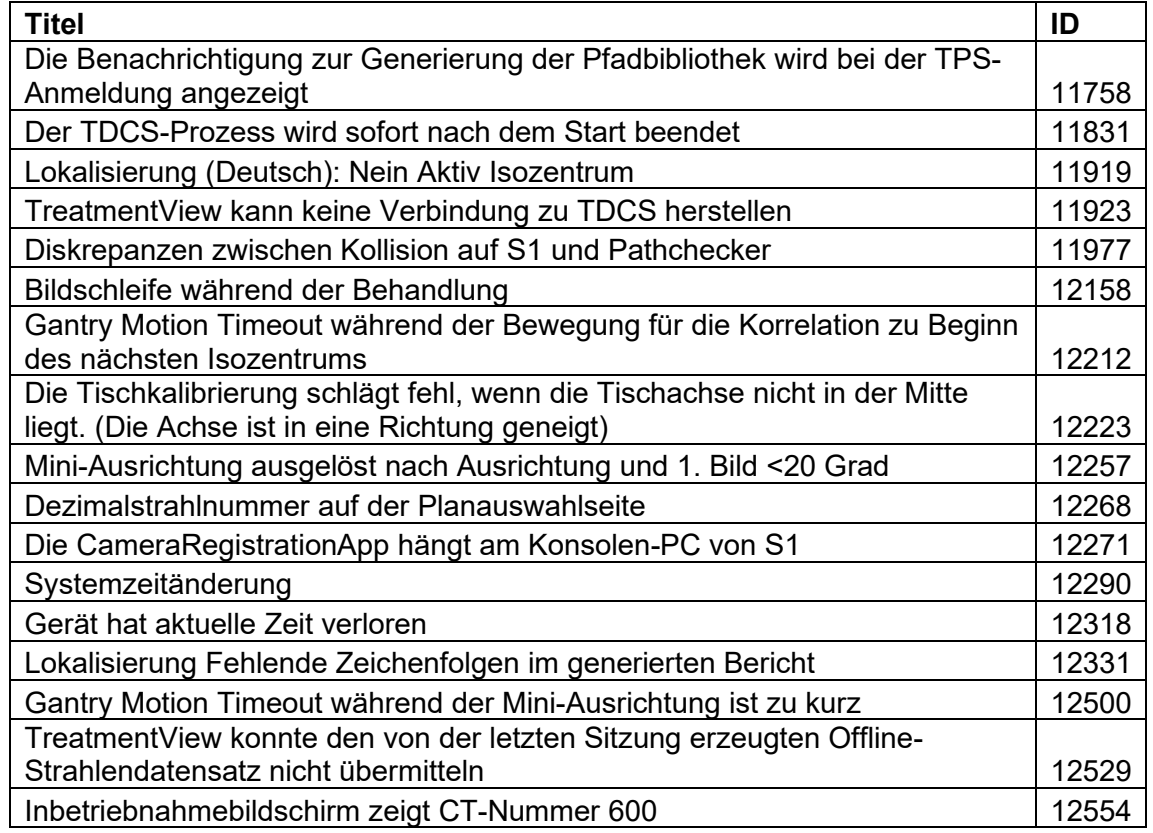

# **3. Frühere Versionen**

Der DP-1005-Inhalt enthält Funktionen und Fehlerbehebungen, die möglicherweise zuvor auf Ihrem System installiert wurden, aber nicht als Teil einer Vollversion angesehen wurden. Bitte wenden Sie sich an Ihren Zap-Vertreter, wenn Sie sich nicht sicher sind, ob Ihr System bereits zuvor über diese Inhalte verfügte.

# **3.1. Funktionen**

• Die rotierende 3D-Schädelanzeige wurde durch ein Bild des Systems ersetzt.

# **3.2. Fehlerbehebungen**

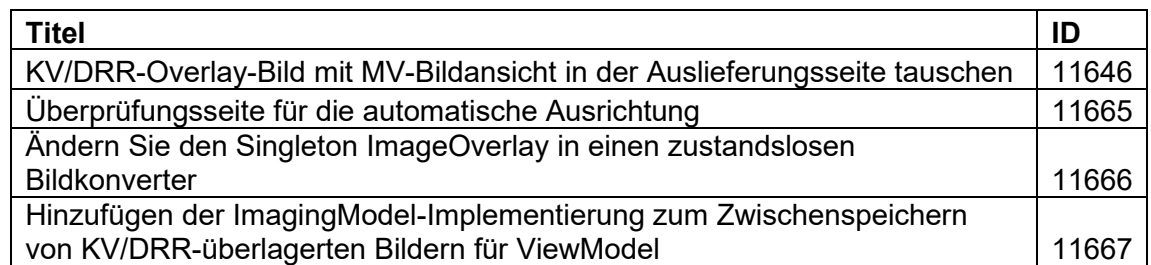

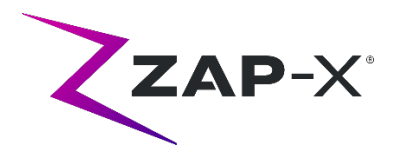

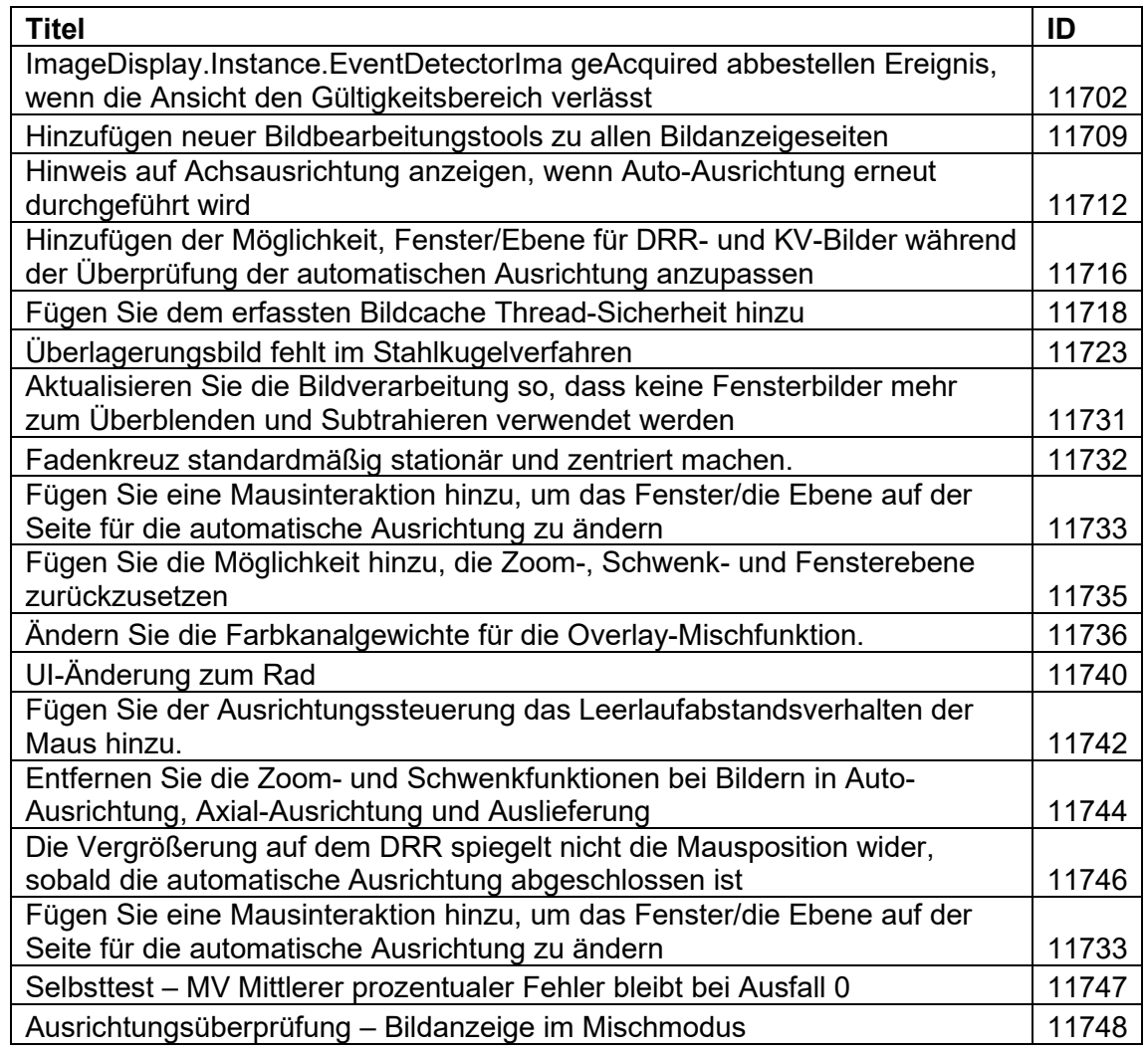

## **4. Bekannte Probleme und Abhilfemaßnahmen**

• **Bildwiedergabe nicht optimal (12334)** 

Mit der neuen Version wird bei CT-Bildern die Kopfstütze entfernt. Die Kopfstütze wird jedoch für CT-Serien angezeigt, die vor dem Upgrade importiert wurden. Die Anzeige ist möglicherweise nicht für diese Bilder optimiert. Dieses Problem wird behoben, wenn neue CT-Serien importiert werden.

#### • **Fehlgeschlagene Selbstprüfung (4613, 4989):**

Wenn die Selbstprüfung fehlschlägt, führen Sie die folgenden Schritte aus:

- o Stellen Sie sicher, dass sich nichts auf dem Tisch befindet.
- o Stellen Sie sicher, dass das Tischkissen richtig positioniert ist.
- o Prüfen Sie auf andere Objekte im oder um das System herum.
- o Schalten Sie das System aus und schalten Sie es wieder ein.

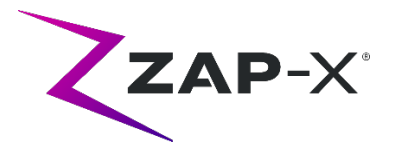

Wenn nach Durchführung dieser Schritte immer noch ein Problem besteht, rufen Sie den Zap-Kundendienst an, um zusätzliche Unterstützung zu erhalten.

#### • **MV-Austrittsdosis widerspricht der Vorhersage (5650)**

Gelegentlich wird die Austrittsstrahldämpfung basierend auf den CT-Informationen nicht genau berechnet. Dies kann zu einem Fehler führen, wenn die MV-Bildeinheit Daten liefert, die mit dem berechneten Wert im Widerspruch stehen. Anhand des Diagramms des MV-Dosimeters kann festgestellt werden, ob das Problem von einigen falsch berechneten Strahlen oder von einem allgemeineren Problem mit der Dosimetrie herrührt. Um die Behandlung fortzusetzen, deaktivieren Sie die Dosisprüfung, indem Sie mit der rechten Maustaste auf dem Überlagerungsbild in der Verabreichungs-Ansicht klicken und im Kontextmenü die Auswahl der Option "enable" (aktivieren) aufheben.

• **Patientenextraktion von der Bedienerkonsole nach Notstopp nicht funktionsfähig (7683):** 

Verwenden Sie das Handgerät, um den Patienten zu extrahieren, wenn die Patientenentnahme von der Bedienerkonsole nach dem Auslösen eines Notstopps nicht möglich ist.

- **Wenn eine Behandlung abgebrochen wird, wird der letzte Strahl möglicherweise nicht vollständig aufgezeichnet (8981)**  Wenn eine Behandlung teilweise durch einen Strahl abgebrochen wird, kann die Aufzeichnung des letzten Strahls um mehrere ME abweichen. Notieren Sie den tatsächlich abgegebenen Strahl und vergleichen Sie diesen Wert mit dem Wert im Bericht. Passen Sie die Ausgleichsfraktion nach Bedarf an.
- **Dosimeter-Kalibrationsfaktoren auf QS-Seite werden nicht automatisch gespeichert (9657)**

Die Dosimeter-Kalibrationsfaktoren auf der QS-Seite müssen manuell gespeichert werden, um wirksam zu werden.

• **Kameras zeigten keine Bilder (10155)** 

In seltenen Fällen sind die Bildfelder auf dem rechten Monitor nach dem Booten leer. Starten Sie die Behandlungsansicht-Anwendung neu, um die Bildfenster anzuzeigen.

• **Die MV-Imager-Messung ist zeitlich begrenzt während der Behandlung (10284)**

Gelegentlich löst der Strahl den MV-Imager nicht aus, um die Aufzeichnung zu starten. Dies führt zu einem Zeitüberschreitungsfehler, der aufgehoben werden kann, um die Behandlung fortzusetzen. Sofern dies nicht wiederholt auftritt, gibt es keinen Anlass zu Bedenken über die Genauigkeit der Behandlung.

#### • **Schale zögert beim Öffnen/Schließen (12460)**

Wenn der Bediener die Taste "Extrahieren" in der Anwendung "Behandlungsansicht" drückt, beginnt die Schale sporadisch zu öffnen und stoppt dann mehrmals. Die Lösung ist ein Neustart der Geräteanwendung.

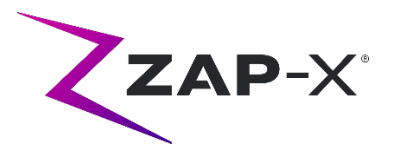

• **Fünf Sekunden Bildintervall ist in der Behandlungsansicht deaktiviert (12556)**

Die Schaltfläche zum Ändern des Zeitintervalls zwischen Röntgenbildern auf 5 Sekunden ist vorübergehend deaktiviert. Dies wird in einer zukünftigen Version behoben werden.

- **TDCS startet nicht immer neu, wenn Behandlungsansicht mitten in der Behandlung beendet und dann neu gestartet wird (12559, 12591)** Wenn die Anwendung Behandlungsansicht neu gestartet wird, nachdem sie nicht mehr reagiert oder versehentlich geschlossen wurde, wird in seltenen Fällen der Behandlung Lieferung Kontrolldienst nicht automatisch gestartet. Die Umgehung eines Problems im Fehlerzustand besteht darin, die Anwendung "Behandlungsansicht" zu beenden und neu zu starten.
- **Therapeuten-Benutzer hat unzureichende Rechte für die Aufzeichnung von Behandlungen (12604)**

Es wurde festgestellt, dass die Standardrechte für die Benutzergruppe Therapeut für die Aufzeichnung von Behandlungsberichten unzureichend sind. Um dieses Problem zu vermeiden, verwenden Sie die Benutzergruppe admin.